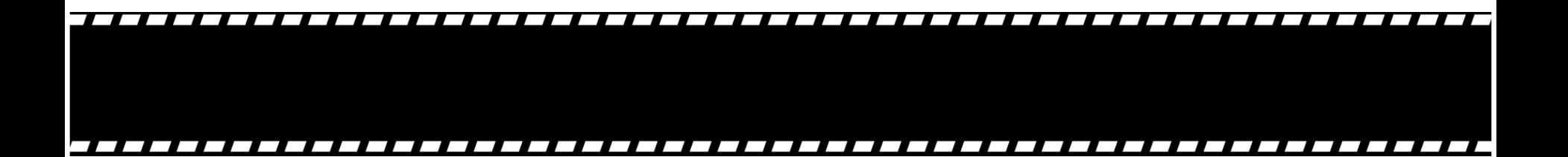

# 浸水ナビ 利用方法 (地点別浸水シミュレーション検索システム)

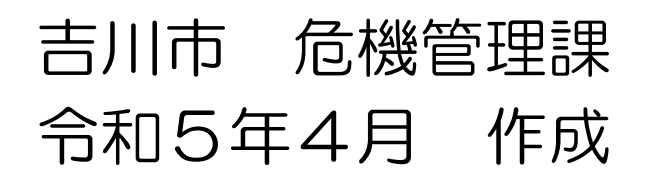

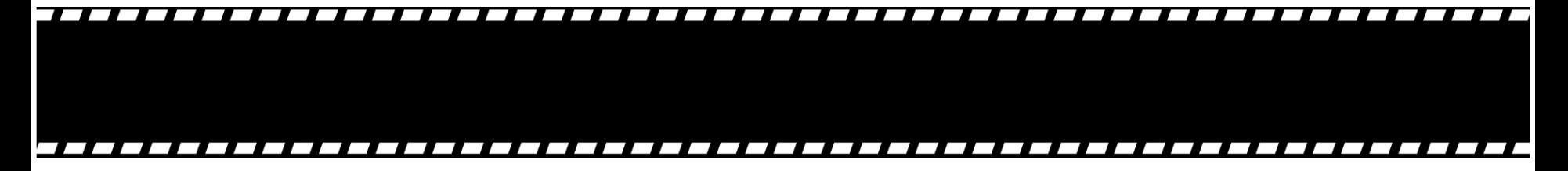

浸水ナビとは?

浸水ナビとは、どの河川のどこの地点が決壊 (破堤)したら、自宅や会社などが浸水するかが わかるウェブサイトです。

堤防が決壊した場合、どのくらい浸水するのか 何時間で浸水が始まるのか、何日で水が引くのか、 などをイメージすることができます。

洪水時の被害を最小限にするためには、平時か ら水害のリスクを認識したうえで、氾濫時の危険 個所について事前に知ることが重要です。

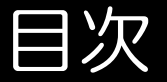

- 浸水ナビを検索してみよう。(P4~)
- 2 「吉川市役所」を見つけてみよう!(P6~) ※市役所をご自身の自宅などに置き換えて 確認してください。
- 3 見たい場所の被害想定を確認しましょう!(P9~)
- 4 その他 (P13~)
	-
	- •地図の変更 ・川の水位
	- ・避難所の表示 ・最速地点 や 最長地点

### 1. 浸水ナビを検索してみよう

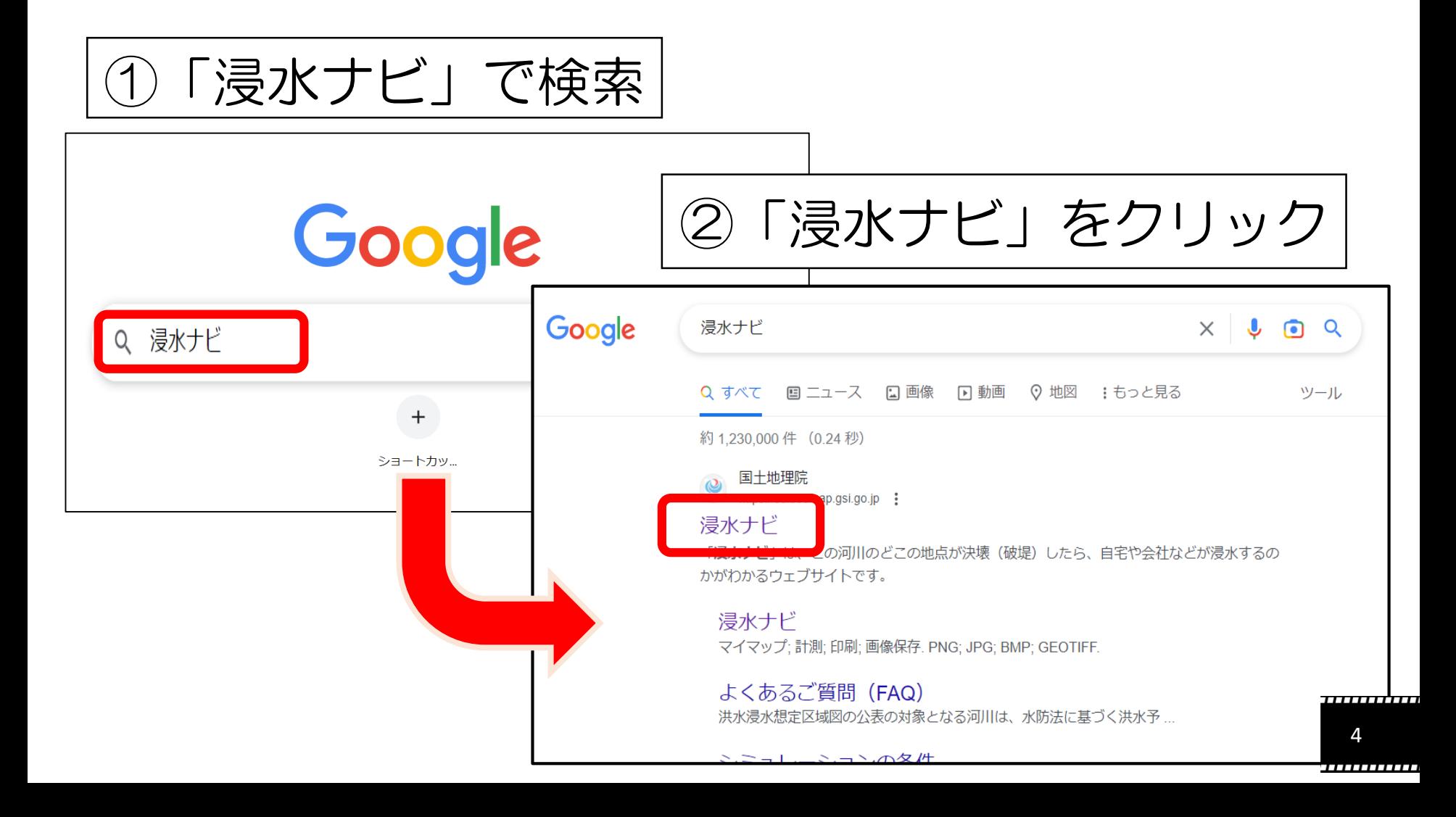

### ,,,,,,,,,,,,,,,,,

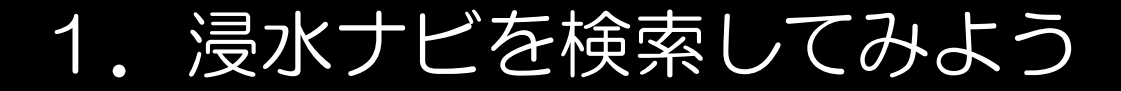

### ,,,,,,,,,,,,,,,,,,,,,,,,,,,,,,,,,,,,

# 「浸水シミュレーションを確認する」をクリック

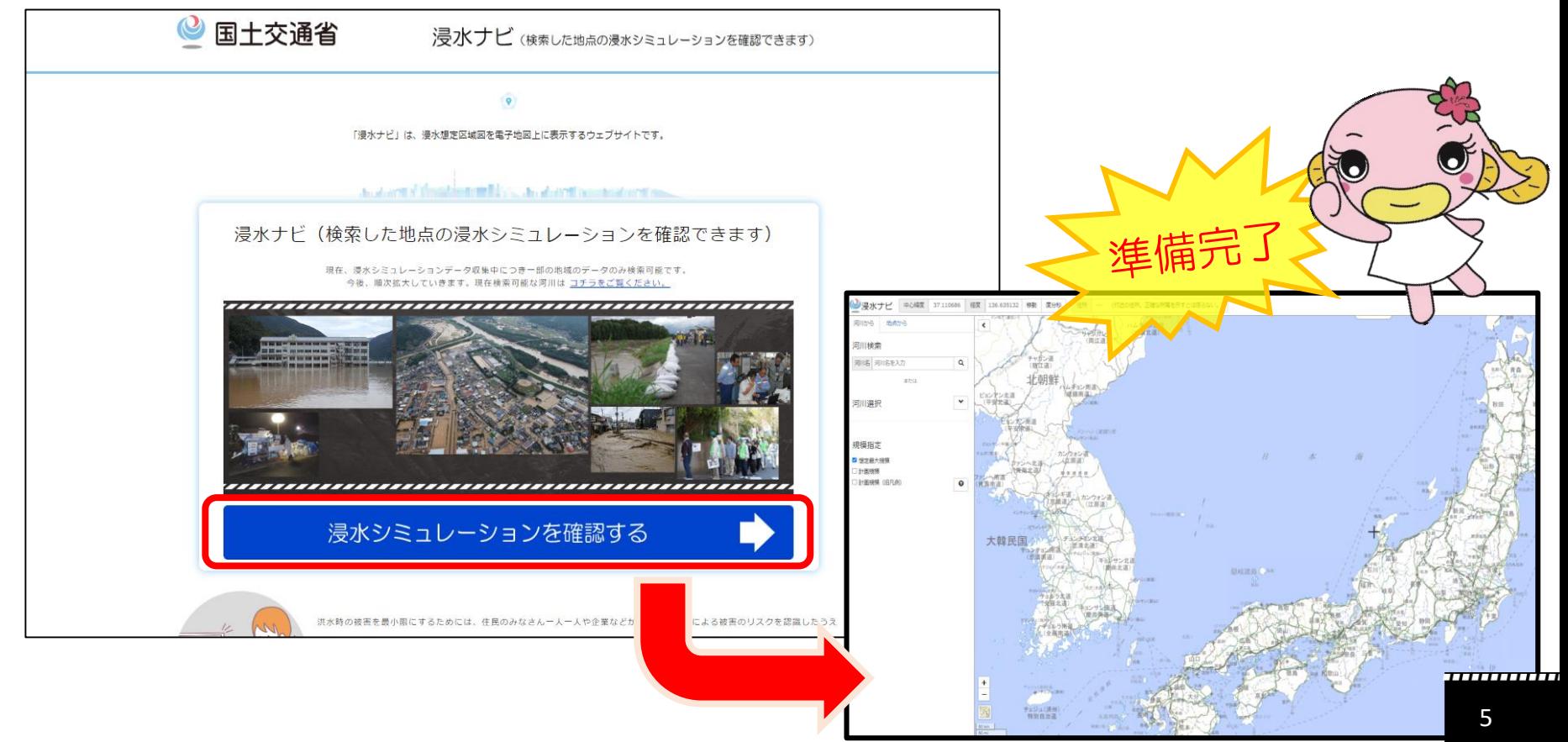

,,,,,,,,,,,,

7 7 7 7 7 7 7 7 7 7 7 7 7

2.「吉川市役所」を見つけてみよう!

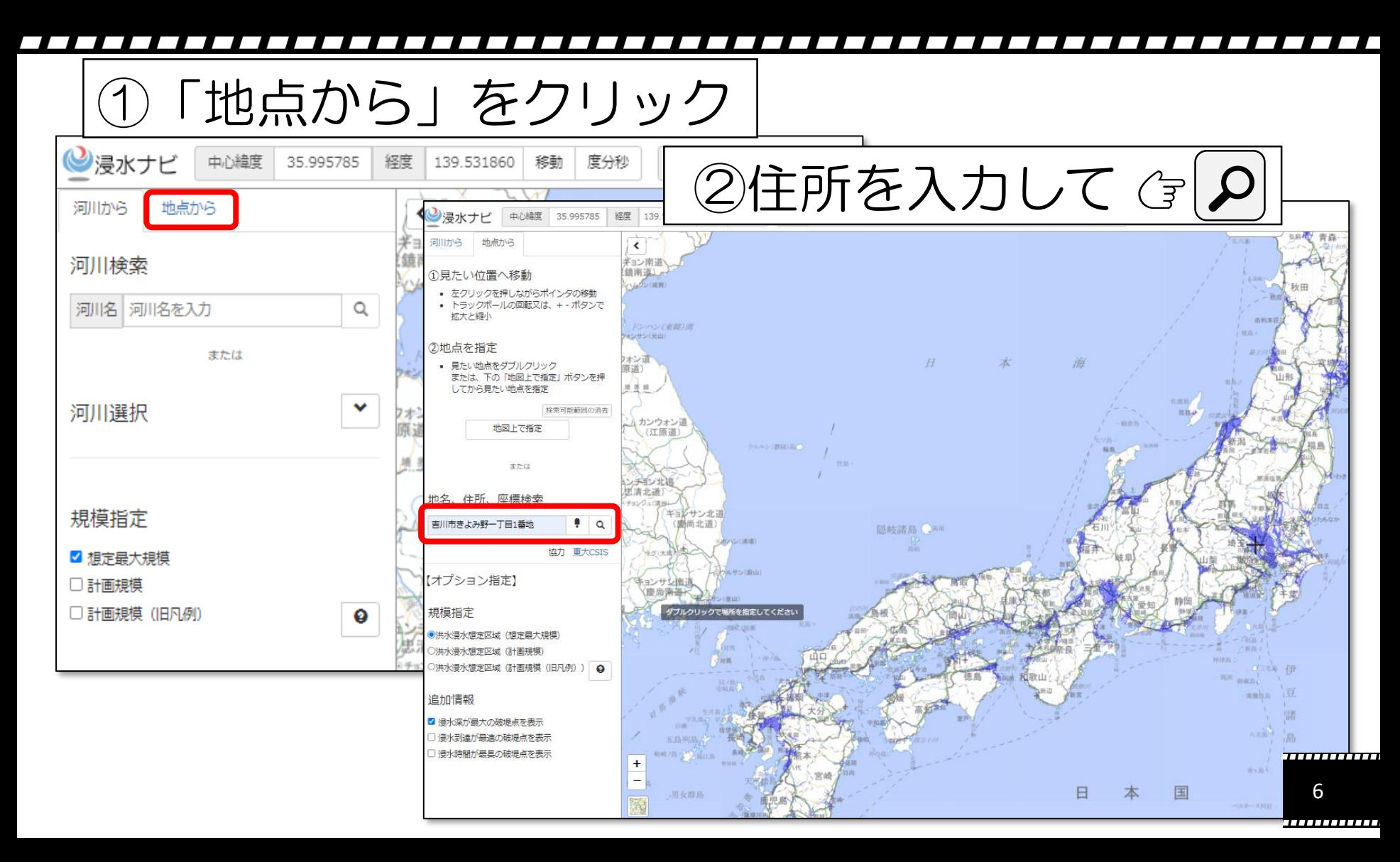

### 7777777777777

2.「吉川市役所」を見つけてみよう!

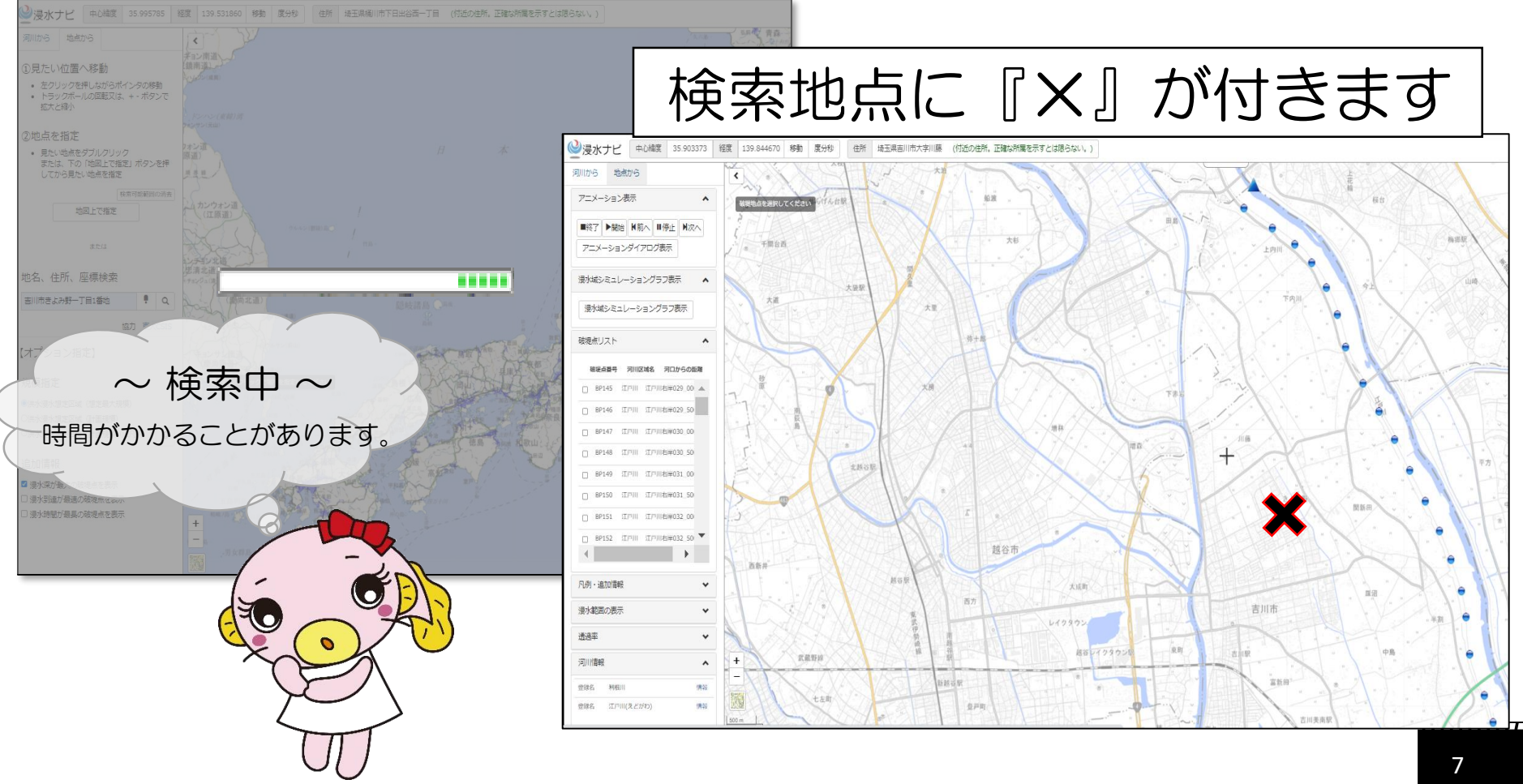

2.「吉川市役所」を見つけてみよう!【おまけ】

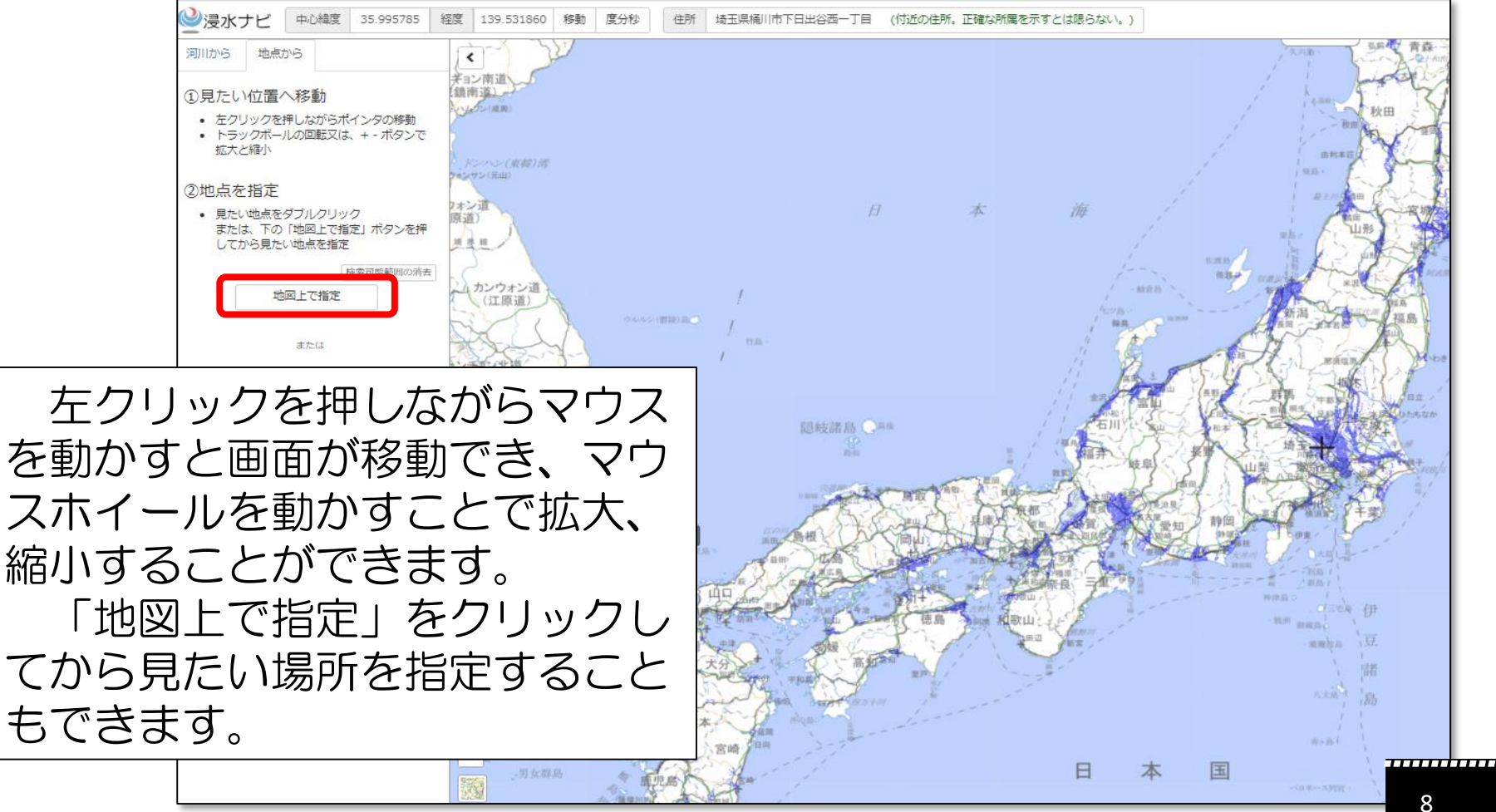

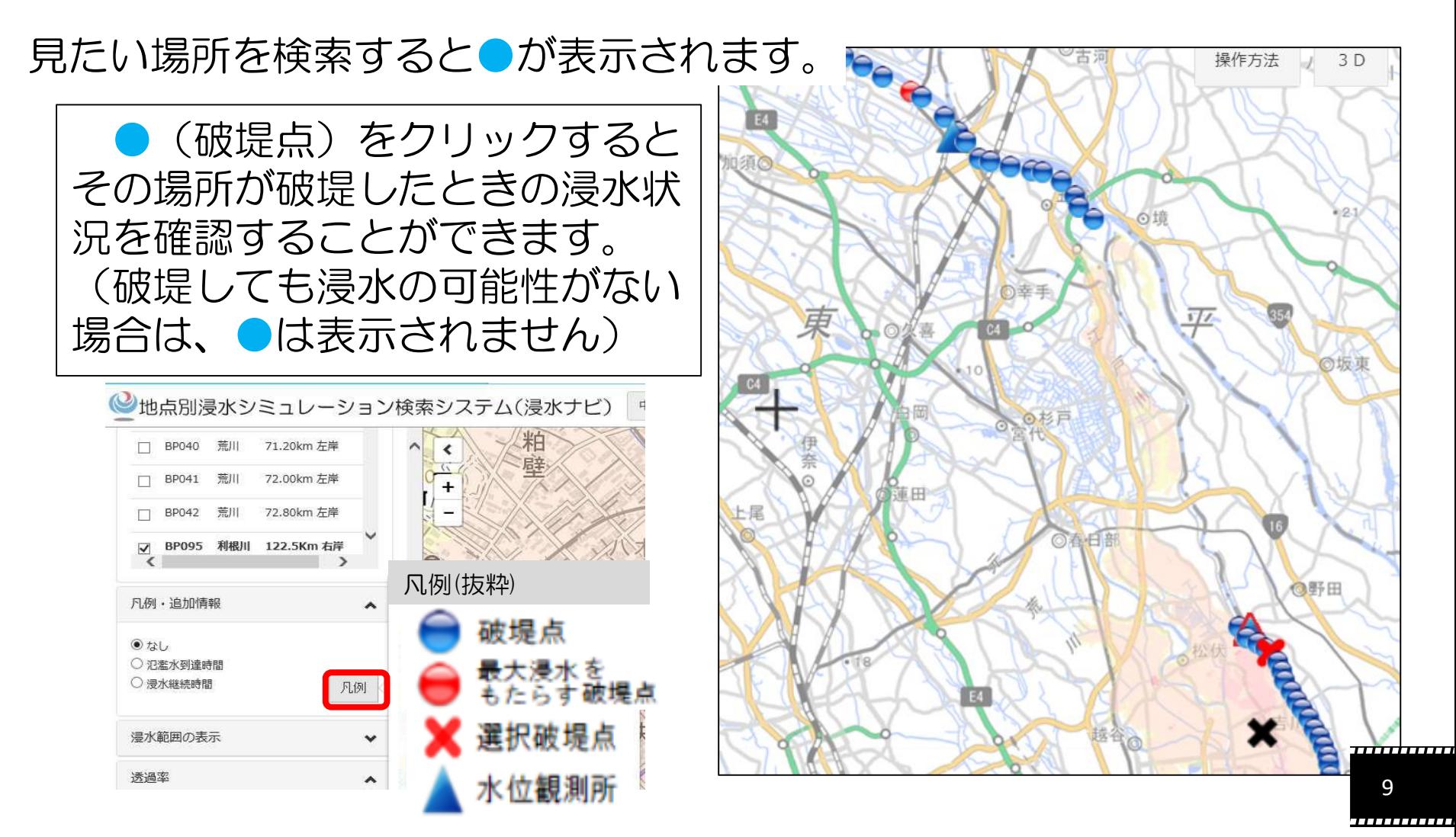

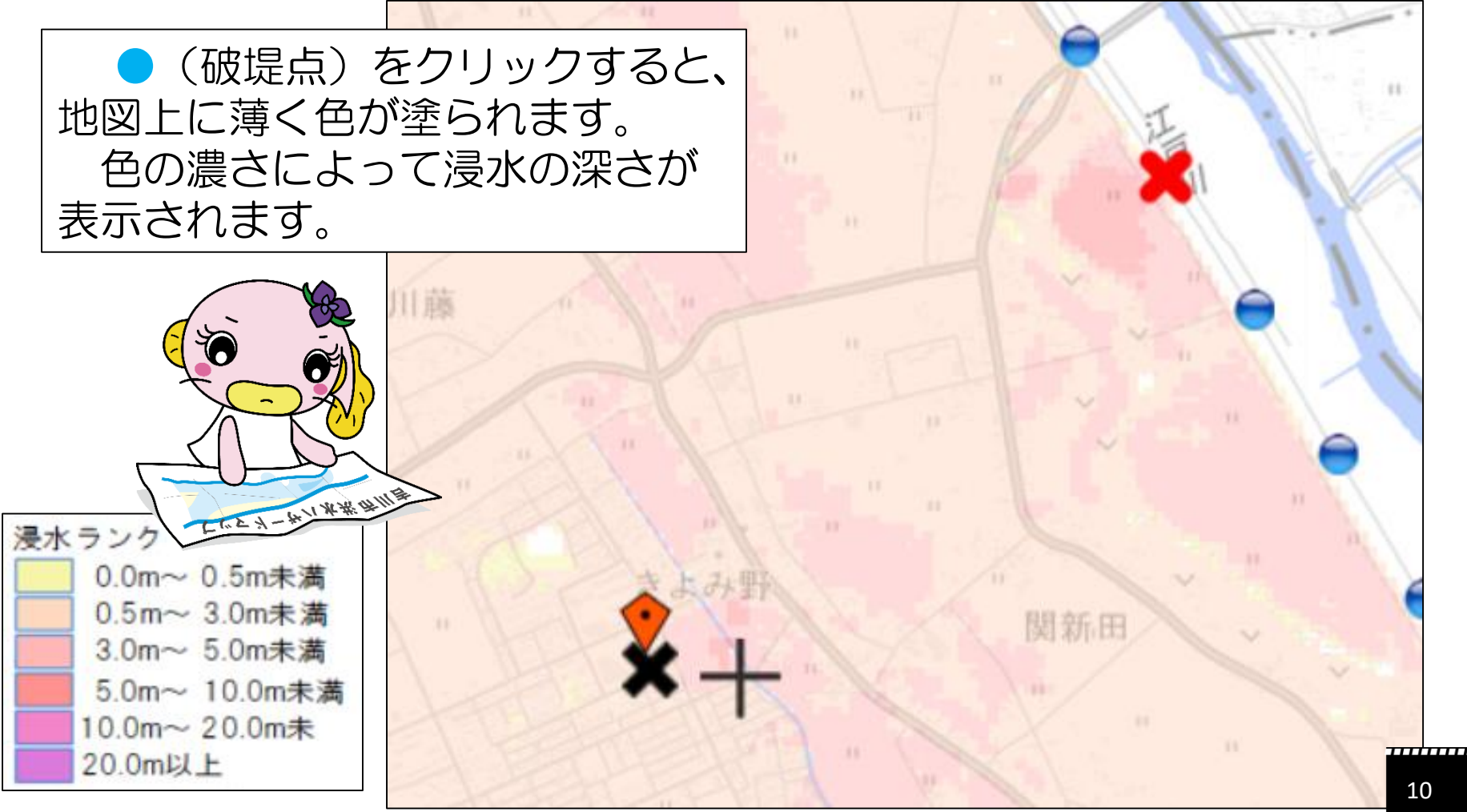

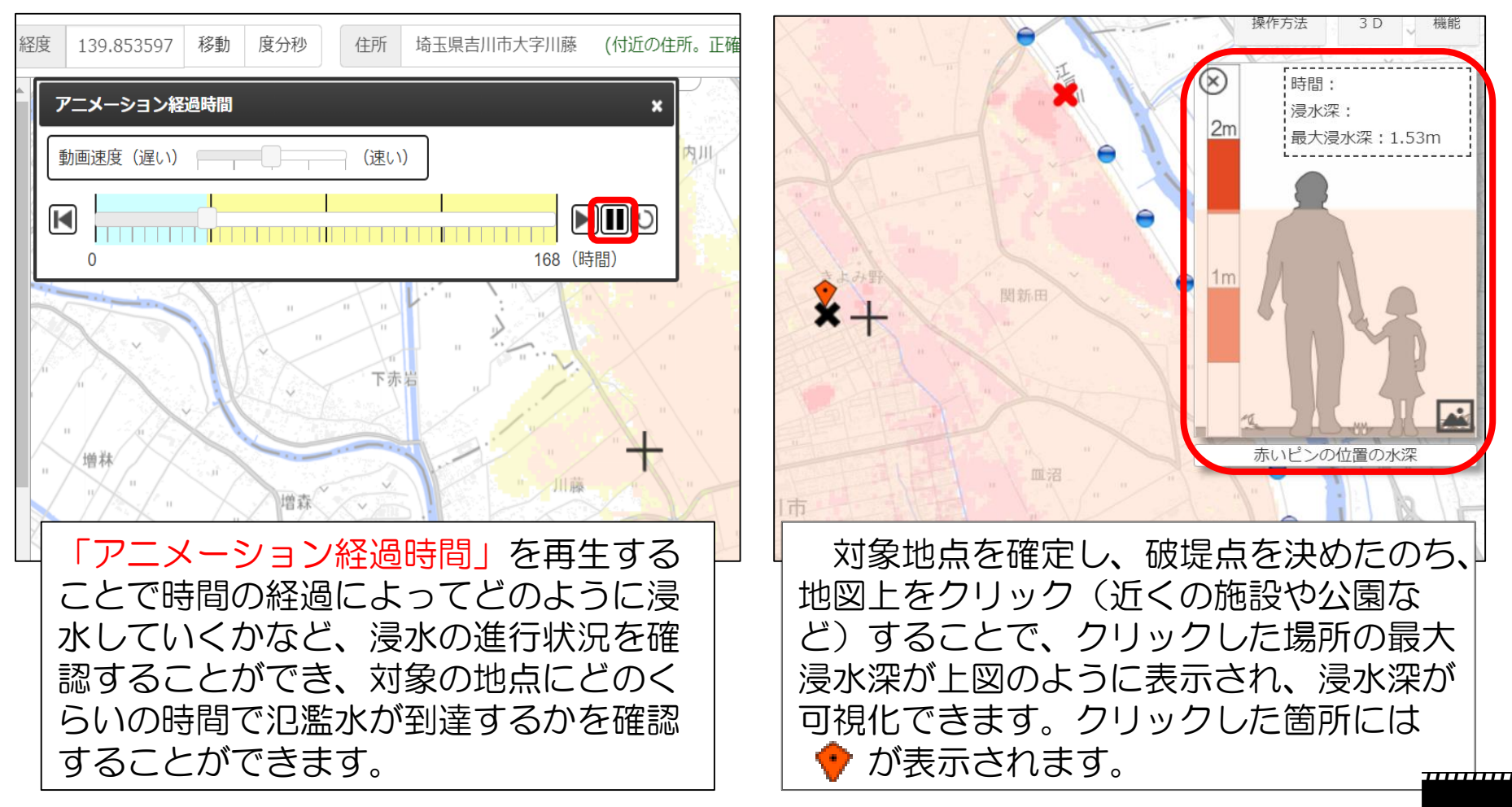

,,,,,,,,,,,,,

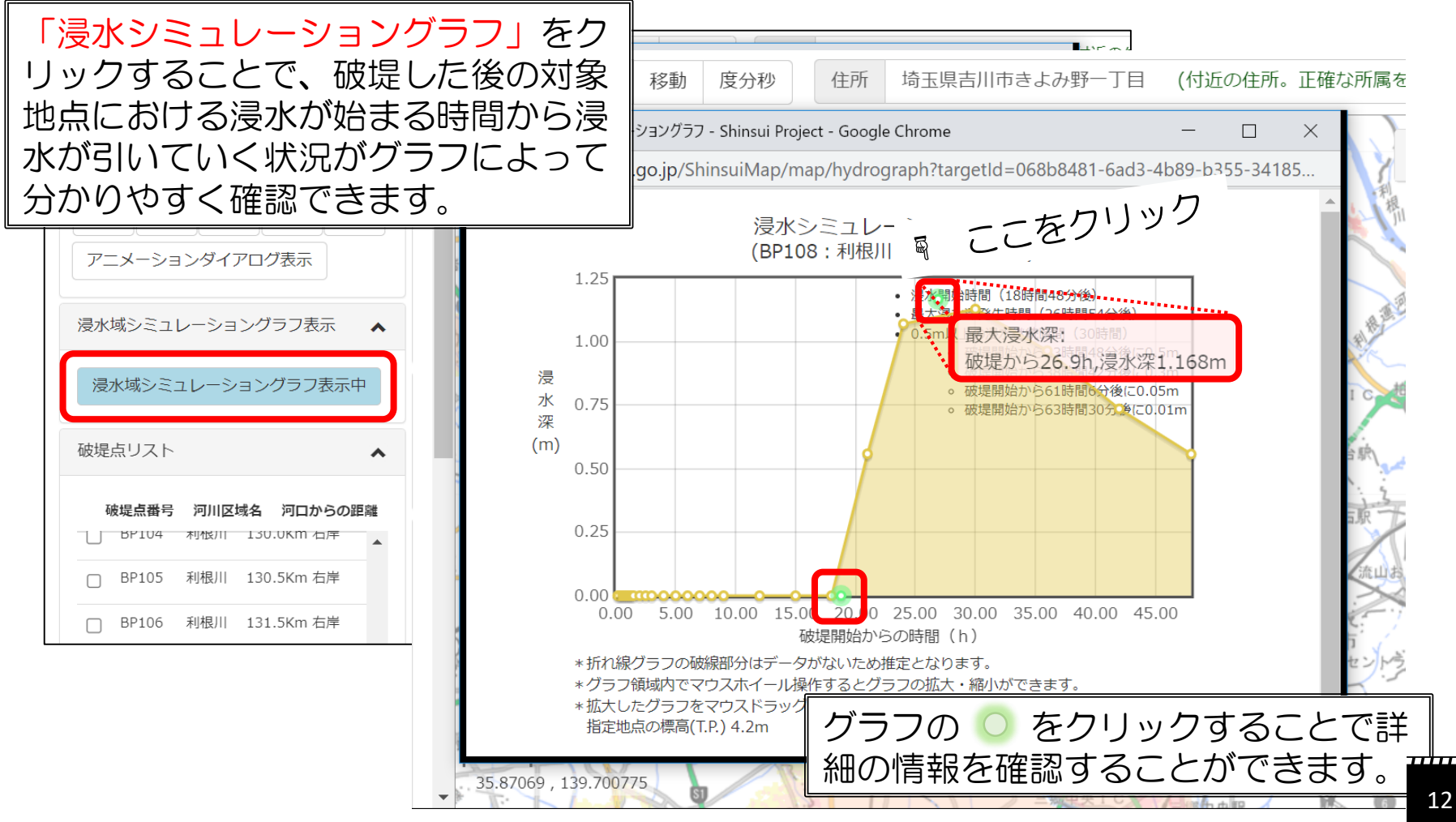

### 722222222222222222 ---------------------------

### 4.その他【避難所の確認】

### $\overline{\phantom{a}}$

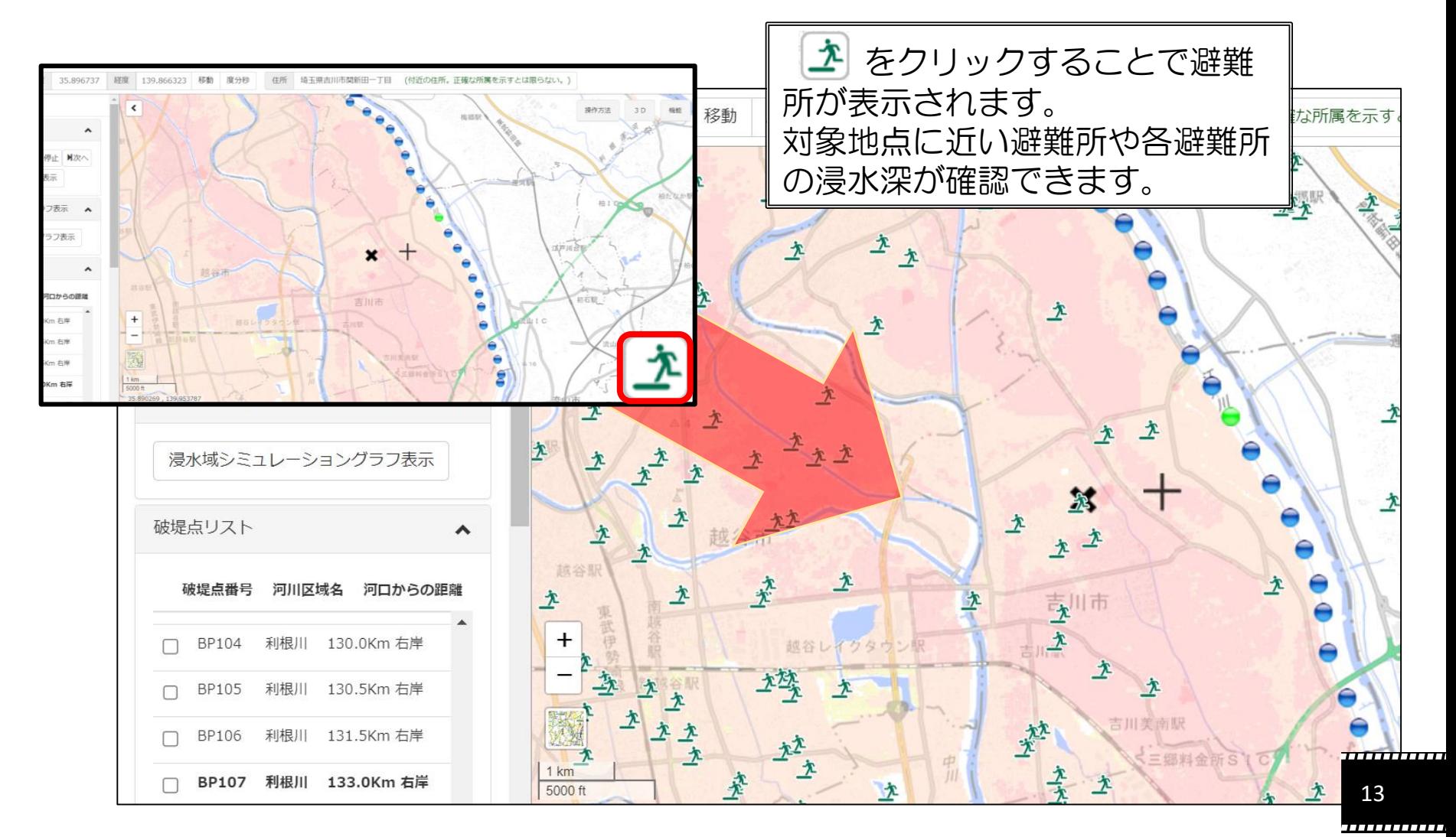

# 4.その他【最速到達点 と 最長浸水地点】

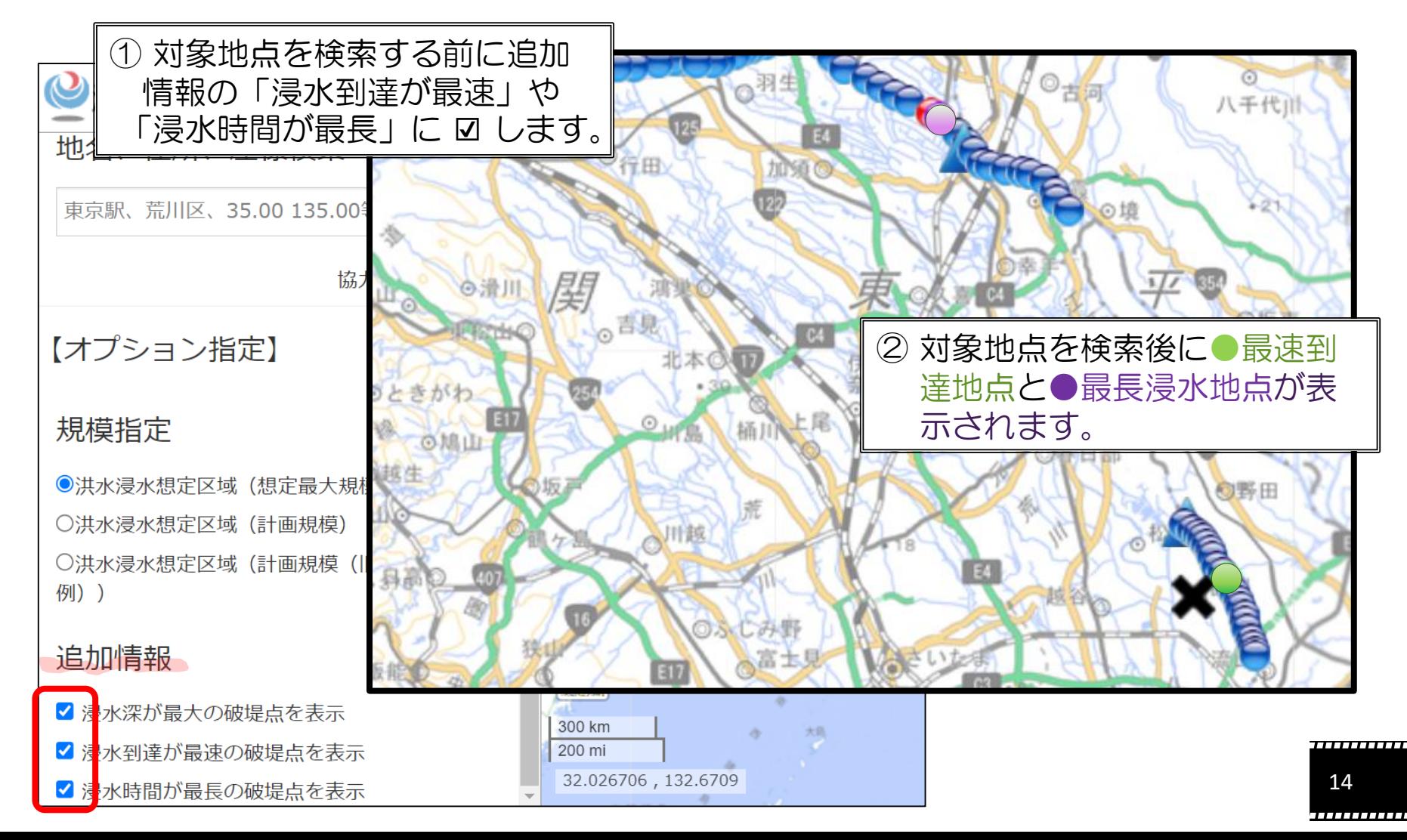

# 4.その他【地図の種類を変更(衛星写真など)】

### $\overline{\phantom{a}}$ ,,,,,,,,,,,,,,,,,,,,,,,,,,,,,,,,,,,,

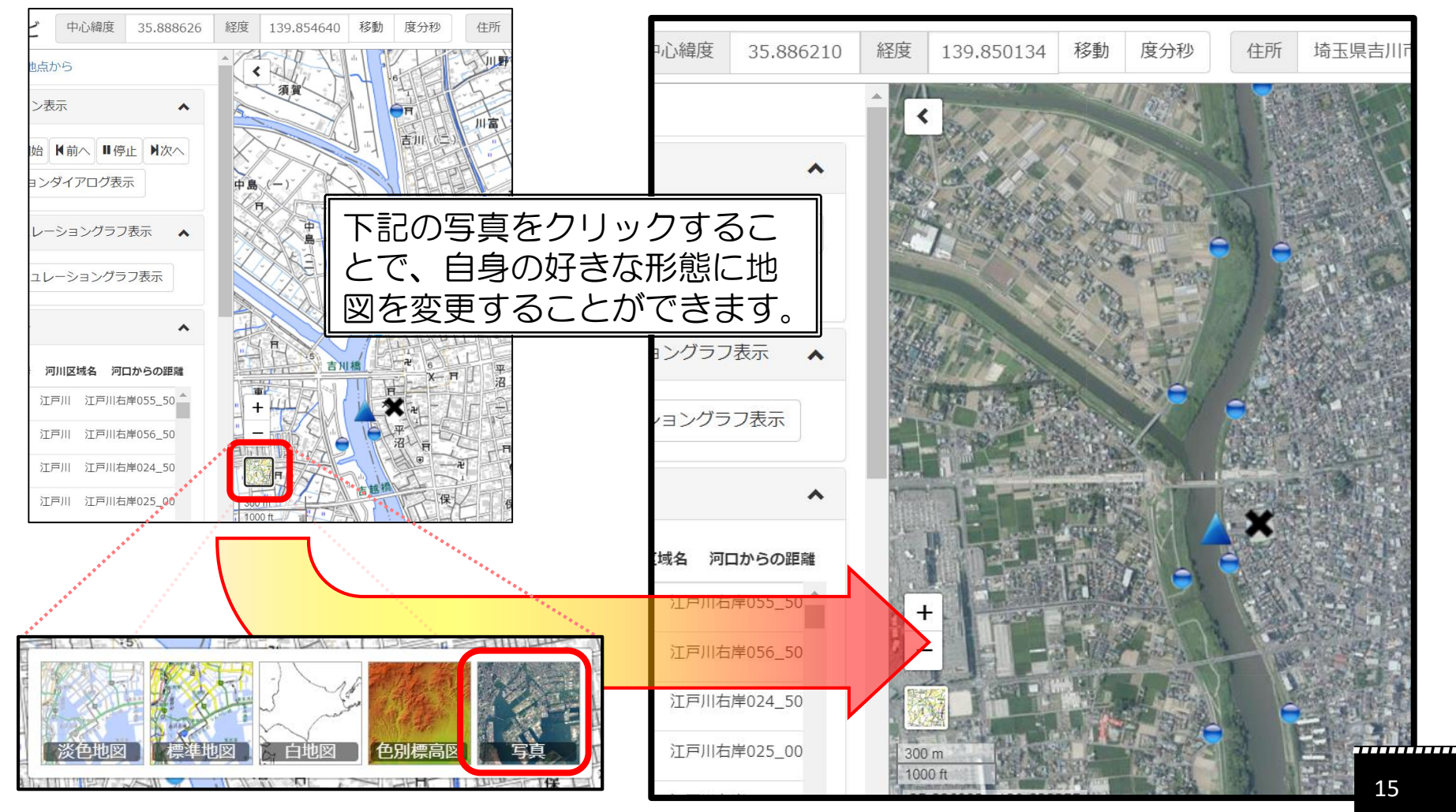

,,,,,,,,,,,,

# 4. その他【川の防災情報(外部リンク)で川の水位を確認】

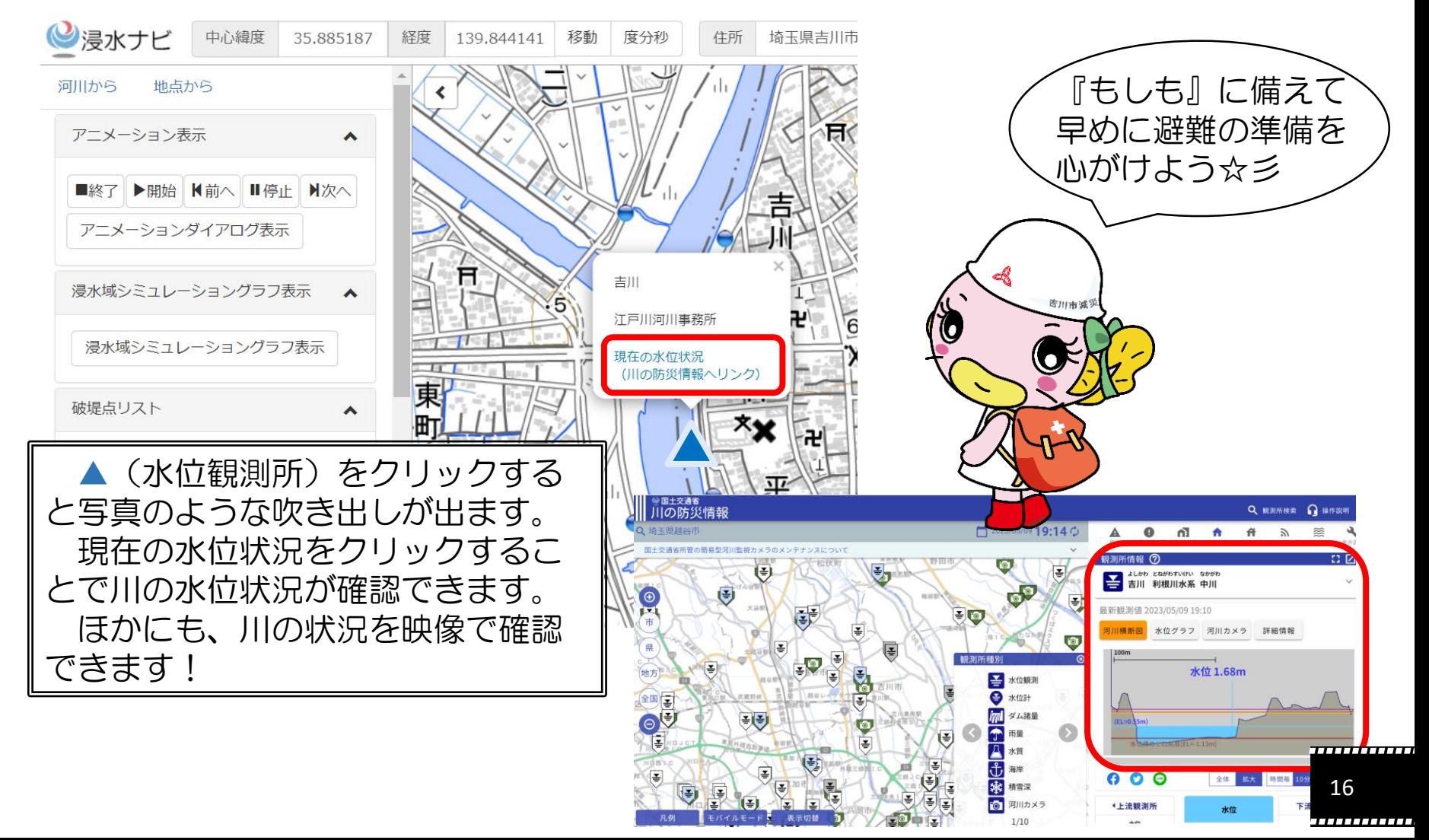

### ご不明な点がありましたら 吉川市役所 危機管理課までご連絡ください

住所:吉川市きよみ野一丁目1番地 電話:048-982-9471

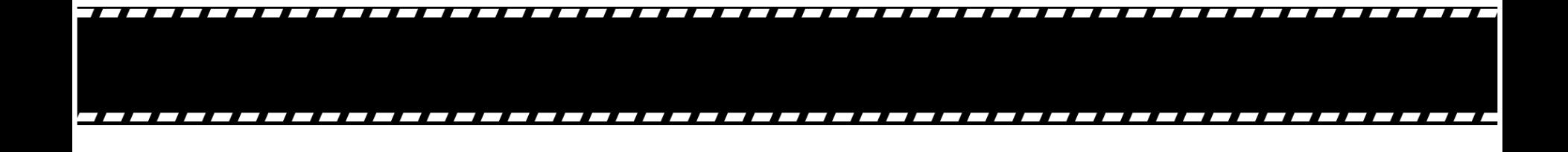